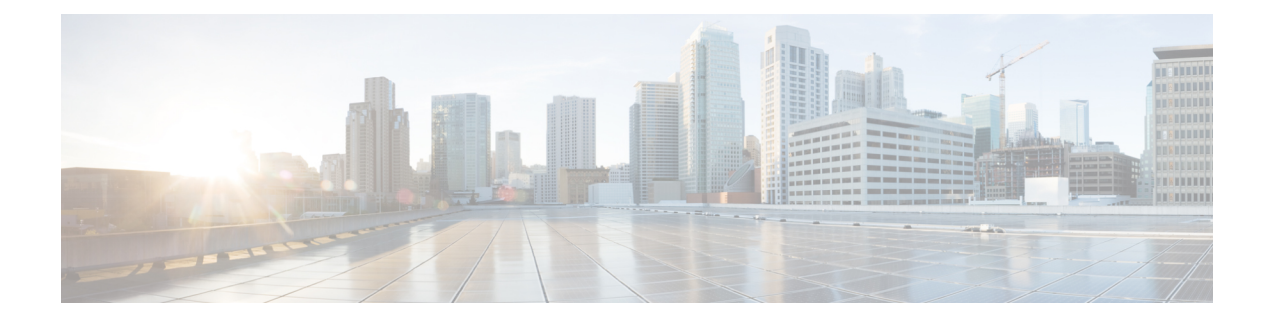

# **Unique Device Identifier** の取得

Unique Device Identifier の取得機能は、この ID 情報を保存したシスコ製品から Unique Device Identifier (UDI) 情報を取得および表示するための機能を提供します。

- Unique Device Identifier の取得の前提条件 (1 ページ)
- Unique Device Identifier の取得に関する情報 (2ページ)
- Unique Device Identifier の取得方法 (3 ページ)
- Unique Device Identifier の取得の設定例 (4 ページ)
- その他の参考資料 (4 ページ)
- Unique Device Identifier の取得に関する機能情報 (5 ページ)

### **Unique Device Identifier** の取得の前提条件

UDI 取得を使用するには、使用中のシスコ製品が UDI 対応である必要があります。UDI 対応 のシスコ製品では、5 つの必須エンティティ MIB オブジェクトがサポートされます。5 つのエ ンティティ MIB v2 (RFC-2737) オブジェクトは次のとおりです。

- entPhysicalName
- entPhysicalDescr
- entPhysicalModelName
- entPhysicalHardwareRev
- entPhysicalSerialNum

**show inventory** コマンドが使用可能な場合がありますが、UDI 対応ではないデバイスでそのコ マンドを使用しても出力が生成されない可能性があります。

### **Unique Device Identifier** の取得に関する情報

### **Unique Device Identifier** の概要

識別可能な各製品は、エンティティ MIB (RFC-2737) およびそのサポート ドキュメントで定 義されたエンティティです。シャーシなどの一部のエンティティには、スロットのようなサブ エンティティがあります。ファスト イーサネット スイッチは、スタックなどのスーパーエン ティティのメンバーである可能性があります。注文可能なシスコ製品のエンティティは、その ほとんどがUDIを割り当てられて出荷されます。UDI情報は、ラベルに印字され、ハードウェ アデバイスに物理的に貼付されます。また、簡単にリモート検索できるよう、デバイス内に電 子的に保存されます。

UDI は、次の要素で構成されています。

- 製品 ID (PID)
- バージョン ID(VID)
- •シリアル番号 (SN)

PIDは製品を発注するための名前で、従来は「製品名」または「部品番号」と呼ばれていまし た。これは、正しい交換部品を発注するために使用される ID です。

VIDは製品のバージョンです。製品が改訂されるたびに、VIDは増加します。VIDは、製品変 更の通知を管理する業界のガイドラインである、Telcordia GR-209-CORE から取得された厳格 なプロセスに従って増加されます。

SN はベンダー固有の製品の通し番号です。それぞれの製造済み製品には、現場では変更でき ない固有のシリアル番号が工場で割り当てられます。この番号は、製品の特定のインスタンス を個々に識別するための手段です。

### **Unique Device Identifier** の取得機能の利点

- ネットワーク内の個別のシスコ製品を識別します。
- シスコ製品をシンプルに、クロスプラットフォームで、一貫して識別することで、資産管 理の運用経費が削減されます。
- 交換可能な製品の PID を識別します。
- リコールまたはリビジョン対象の製品を容易に特定できます。
- シスコ製品のインベントリを自動化します(設備および資産管理)。
- 修理や交換サービスのためにシスコ製品のエンタイトルメントレベルを決定するためのメ カニズムを提供します。

## **Unique Device Identifier** の取得方法

### **Unique Device Identifier** の取得

シスコ製品の ID 情報を取得および表示するには、このタスクを実行します。

#### 手順の概要

- **1. enable**
- **2. show inventory** [**raw**] [*entity*]

#### 手順の詳細

#### ステップ **1 enable**

特権 EXEC モードを開始します。パスワードを入力します(要求された場合)。

例:

Router> **enable**

#### ステップ **2 show inventory** [**raw**] [*entity*]

PID、VID、およびSNが割り当てられているネットワーキングデバイスに取り付けられているすべてのシ スコ製品についての情報を取得および表示するには、 **show inventory** コマンドを入力します。シスコ エン ティティに PID が割り当てられていない場合、そのエンティティは取得または表示されません。

#### 例:

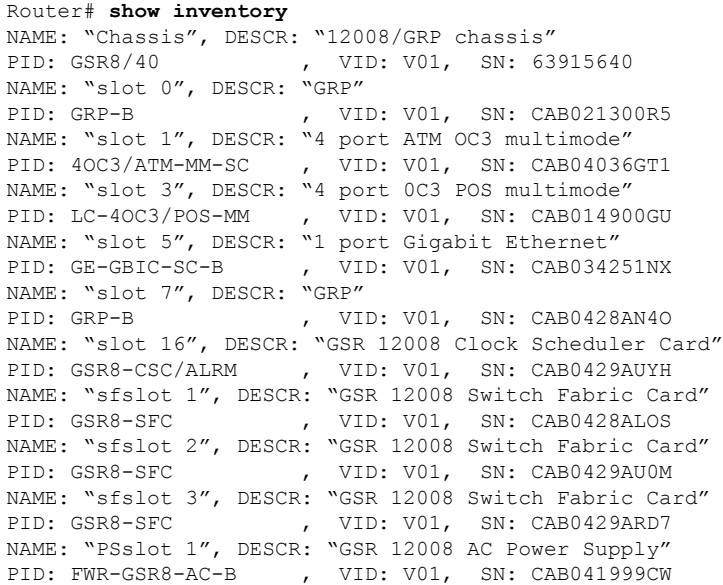

ネットワーキング デバイスに取り付けられている特定のタイプのシスコ エンティティの UDI 情報を表示 するには、*entity* の引数値で **show inventory** コマンドを入力します。この例では、モジュールの RO 引数文 字列に一致するシスコ エンティティのリストが表示されます。

例:

Router# **show inventory "module RO"** NAME: ''module R0'', DESCR: ''Cisco ASR1000 Route Processor 2'' PID: ASR1000-RP2 , VID: V01, SN: JAE13041JEX

**raw**キーワードオプションの主な目的は、**showinventory**コマンド自体の問題をトラブルシュー ティングすることです。 (注)

例:

Router# **show inventory raw** NAME: "Chassis", DESCR: "12008/GRP chassis" PID: , VID: V01, SN: 63915640 NAME: "slot 0", DESCR: "GRP" PID: , VID: V01, SN: CAB021300R5 NAME: "slot 1", DESCR: "4 port ATM OC3 multimode" PID: 40C3/ATM-MM-SC , VID: V01, SN: CAB04036GT1 NAME: "slot 3", DESCR: "4 port 0C3 POS multimode" PID: LC-40C3/POS-MM , VID: V01, SN: CAB014900GU

### トラブルシューティングのヒント

この章全体では、区切り文字(*d* 引数)の必要なコマンドが共通して使用されます。区切り文 字にはどのような文字でも使用できますが、引用符(")の使用を推奨します。これは、メッ セージ自体の中でこの文字を使用することが通常はないためです。その他の一般に使用される 区切り文字には、パーセント記号(%)またはスラッシュ(/)などがありますが、これらの文 字は特定のCiscoIOSコマンド内で意味を持つため、推奨されません。たとえば、空きメッセー ジを「Thisterminal isidle」に設定するには、コマンド **vacant-message"Thisterminalisidle"** を入 力します。

## **Unique Device Identifier** の取得の設定例

UDI 取得機能の設定例はありません。**show inventory** コマンドの出力の表示例については、 「Unique Device Identifier の取得」の項を参照してください。

## その他の参考資料

このセクションでは、シスコ ネットワーキング デバイスの基本設定に関する参考資料につい て説明します。

#### 関連資料

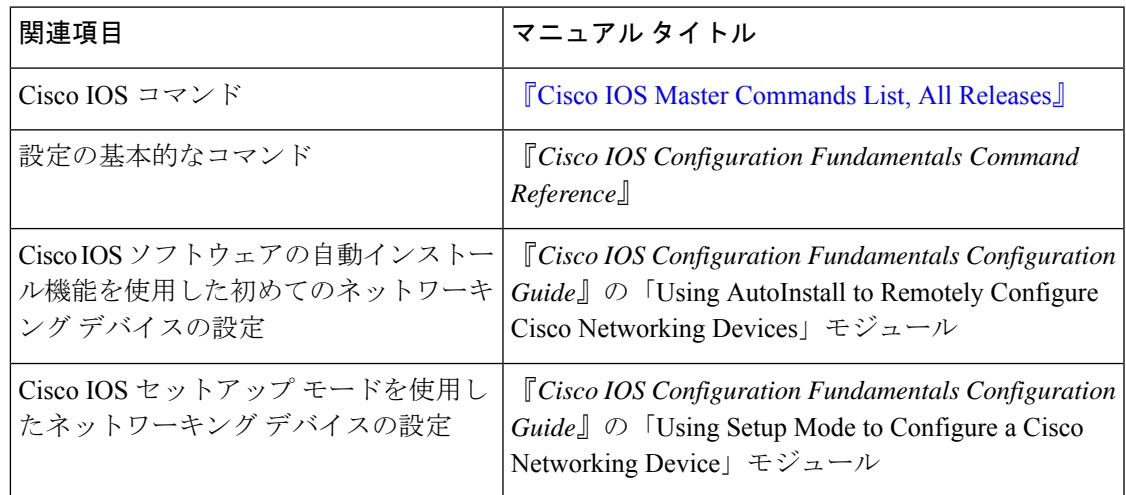

#### シスコのテクニカル サポート

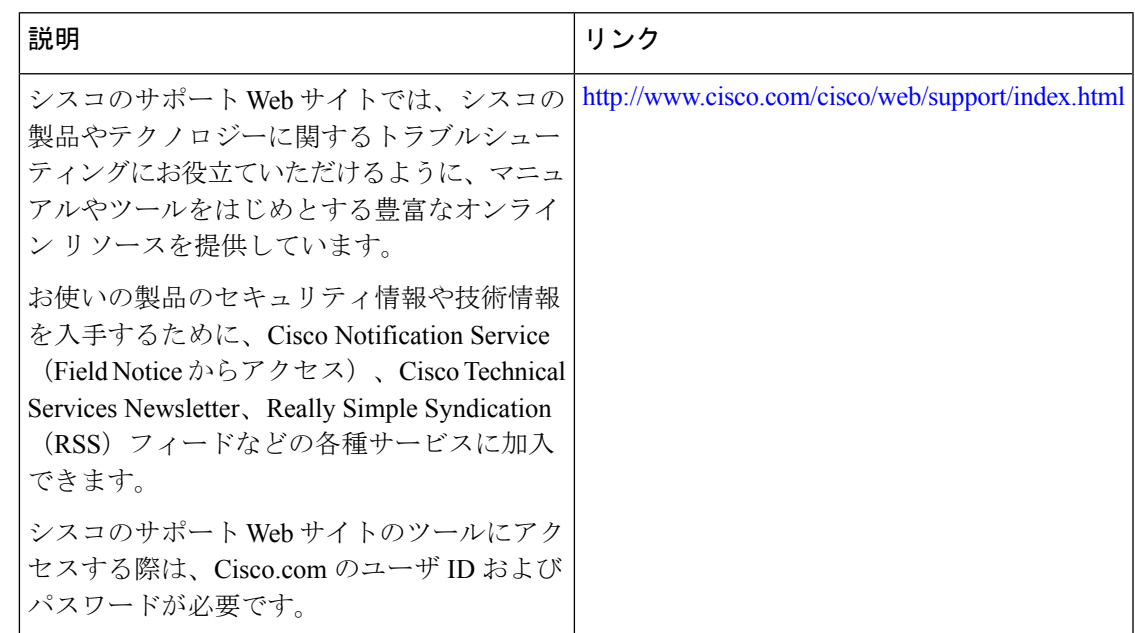

# **Unique Device Identifier** の取得に関する機能情報

次の表に、このモジュールで説明した機能に関するリリース情報を示します。この表は、ソフ トウェア リリース トレインで各機能のサポートが導入されたときのソフトウェア リリースだ けを示しています。その機能は、特に断りがない限り、それ以降の一連のソフトウェアリリー スでもサポートされます。

プラットフォームのサポートおよびシスコソフトウェアイメージのサポートに関する情報を検 索するには、Cisco Feature Navigator を使用します。Cisco Feature Navigator にアクセスするに は、[www.cisco.com/go/cfn](http://www.cisco.com/go/cfn) に移動します。Cisco.com のアカウントは必要ありません。

#### 表 **<sup>1</sup> : Unique Device Identifier** の取得に関する機能情報

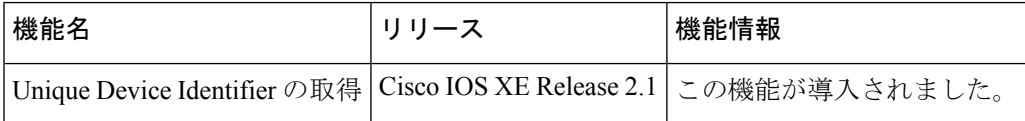

翻訳について

このドキュメントは、米国シスコ発行ドキュメントの参考和訳です。リンク情報につきましては 、日本語版掲載時点で、英語版にアップデートがあり、リンク先のページが移動/変更されている 場合がありますことをご了承ください。あくまでも参考和訳となりますので、正式な内容につい ては米国サイトのドキュメントを参照ください。